# Dream II Release Notes

----------------------

# Version v1.20.10 ( Release version)

----------------

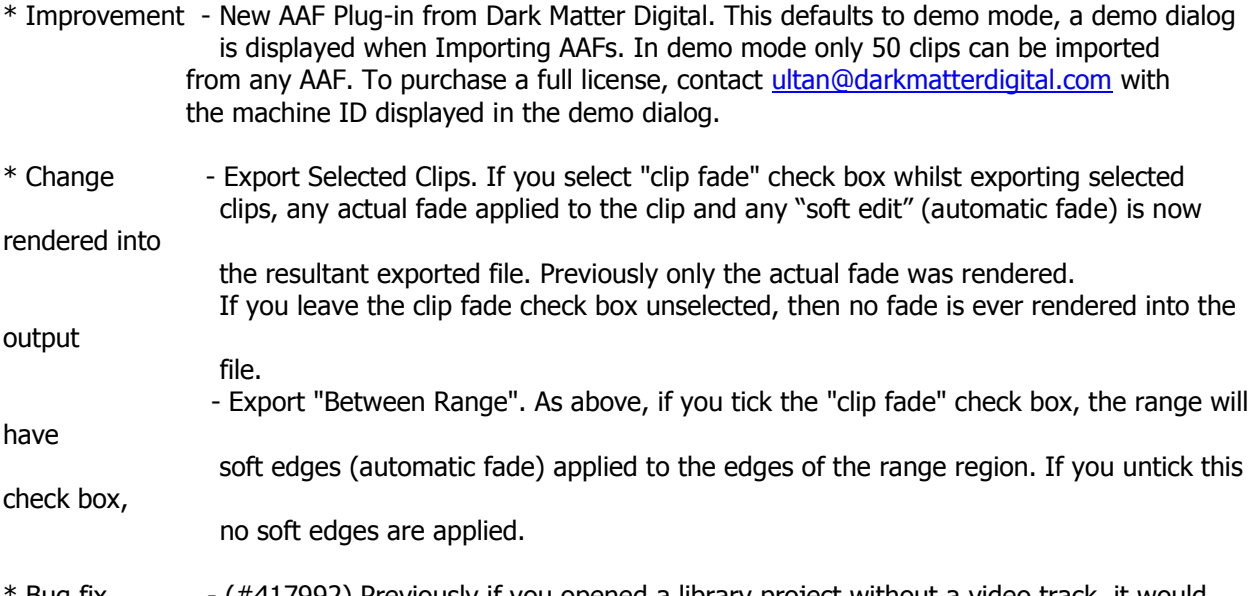

Bug fix - (#417992) Previously if you opened a library project without a video track, it would "kill" the decklink output. Switching back to the main project (with video track), would not re-enable the decklink output.

# Version v1.20.9 ( Release version)

---------------

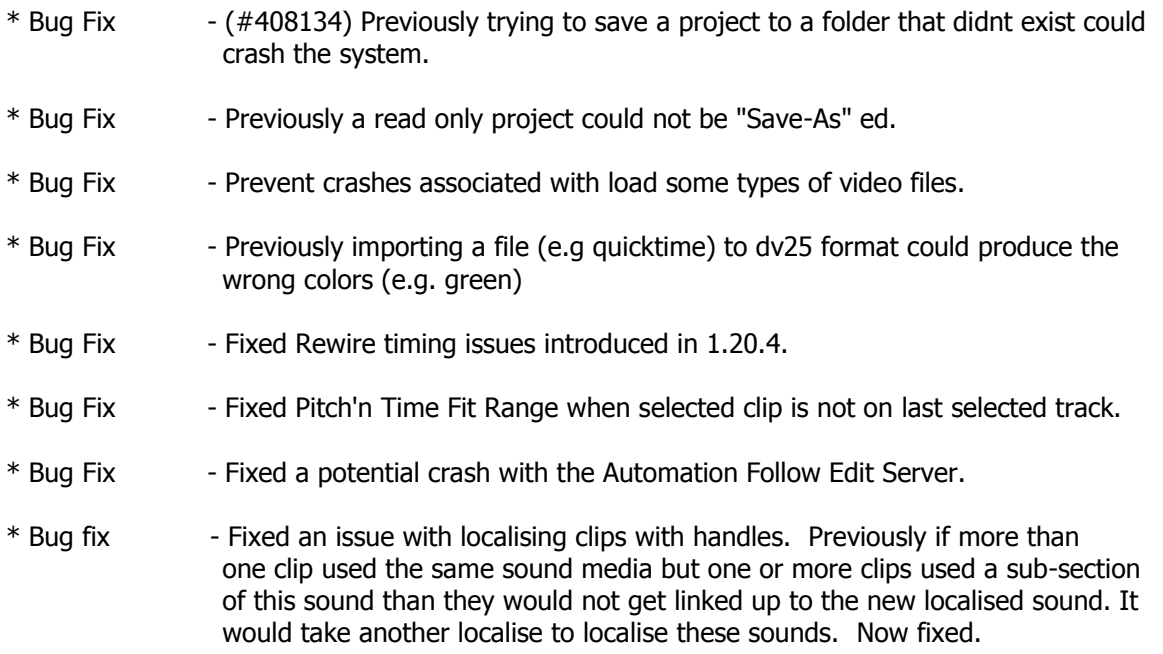

### Xynergi Changes

---------------

- \* Improvement Jump to seconds preserves Play status if active. If Record is active, the transport jumps and goes into Play.
- \* New feature Set Review time. By default, Review goes back 4 seconds (formerly 5). To change this, hold down the Review button and press a number on the keypad from 1 to 9. This will change the Review time to that number, and initiate a Review command.
- \* New Feature Pad on SEL. When Pad Lock is the current menu, the SEL layout includes controls to select Path, EQ, Dyn etc on the Pad. This creates a powerful mixing environment, where any path can be quickly selected, and any type of mixer processing can be applied. To try this quickly, select Mixer Megamode and press SEL.
- \* New Feature Pyxis full. Toggles Pyxis to cover the full Edit screen. Only works when a Pyxis track is loaded. Located with the other Pyxis buttons in the Setup Megamode.

#### \* Improvement - Call button included. The Call button has been placed on the Setup Megamode. This accesses the Call menu, which provides controls for calling modes, and also allows you to call CR Monitor and Studio Monitor.

#### Version v1.20.8 ( Release version)

---------------

\* Improvement - Improved exception handling to catch some types of exceptions that were not being caught previously.

Xynergi Changes (for Xynergi users only)

----------------------------------------

- \* Bug Fix Macros no longer disappear from the surface after you run them.
- \* Bug Fix Studio monitor mute function now works.
- \* New Feature Added an alternative to Play/Jog and Review. In the Setup Megamode, there is now a Play Jog toggle. When it is on, behaviour is as before. When it is off the Play Jog button becomes a permanent Play button, and the Review button becomes a permanent Jog button. This is not remembered between sessions (yet).
- \* New Feature Added an alternative site for the macro buttons, on the Numeric Keypad (Numpad). To use this, go to the Setup Megamode and press the Macro button. Now toggle the

 use keypad button. Exit, and return to Edit, Mixer or Record. When macro is ON, the macros appear on the Numpad, with flashing blue LEDs. 0, 00 and Clear become Bank keys 1, 2 & 3. Macros must be turned off to type numbers for Clip EQ, Clip Level and other parameter entry, but Go To, Locators and Fader sets all work normally, taking over the numpad while active, then giving it back to macros on exit. This is not remembered between sessions (yet).

- \* New Feature Studio Monitor sources can be switched in the Mon Megamode. Hold down the studio source button and select from any source, including the External sources that appear in the Pad. NOte that the defined external sources are the same for Control Room and Studio Monitors.
- \* New Feature Studio Monitor speaker sets can be chosen and configured in the Mon Megamode. Press the studio spkr button and choose from the speaker sets in the Pad. Press the configure soft key to set up and name the studio speaker sets. Note that these are distinct from the Control Room speaker sets.
- \* New Feature Jump by seconds. Hold down either jump button and press a number in the Numpad. The transport will jump by that number of seconds. Jump  $+0$  jumps one frame. This does not change the current Jump Target (selectable on the soft keys while Jump is held down). If subframes is ON, these jumps are in frames / subframes, not seconds / frames. If the time scale is feet and frames, these jumps are in feet. If the time scale is bars and beats, this does not work as intended.
- $*$  New feature Jump back to frame edge. Holding down either jump key and pressing 00 causes the transport to jump back to the nearest frame edge (assuming the location is between frames). From there, other jumps using the keypad will remain frame-aligned (except when subframes are on, when Jump+0 becomes jump by subframes.) If the location is already at a frame edge, nothing happens.
- \* New Feature There is a second Edit Megamode. To toggle it, hold down Blue and press Editor. Be warned, it's very different! It has 24 track keys, and the transport keys are moved around. For advertising spots and small editing jobs, this may be very convenient. This layout can be used by the inquisitive among you to experiment with layouts.
- \* New Feature Selecting Monitor Megamode now displays the Control Room Monitor in the Fat Channel.

 This display is also shown when the Mon Setup menu is displayed. This shows the patching inside the Monitor Mixer, and the outputs assigned. Selecting Studio Speakers shows the Studio Monitor in the Fat Channel. Going from Monitor to any other megamode restores the previous Fat Channel selection (also shown in the Pad).

- \* Improvement The most-recently-selected path is now shown with a white highlight on the picture keys. This is also true if you CALL the path from a fader, or by clicking on the mixer screen. This is a bit confusing, because the CALLed path is not selected (fix soon).
- \* Improvement The Monitor Dim and Mute keys no longer flash if ALT speaker is selected. Instead, the green Mon Megamode button gets a little red flashing "LED"

 when ALT Speaker, ALT Source or ALT Format are active. You can still switch to ALT Spkr using Dim + Mute.

- \* Improvement Xplain no longer needs the Blue key to start How-Tos. Pressing and releasing Xplain brings up How-Tos, while holding and pressing another key shows the button help for it, as previously.
- \* Improvement The Numeric Keypad area is more organised. At this point it can be modified with the following keys: Jump, GoTo, Fader Sets, Meter Sets, Set, Loc or Macro (if use keypad is selected in the Edit Macro layout, in the Setup Megamode). Of these Loc, Set and Fader Sets can be used in Latching or Momentary style. The latter means hold down the modifier, press a number, then release the modifier to go back where you were. It's very convenient for quick operation. Go To will also remember what state the Numpad was in before you used it.
- \* Improvement From, To and Range On / Off now have a quick mode that doesn't call up extra options. Just press and release them quickly, and there is less graphic activity. Hold any of them down for two seconds to see extra options displayed on picture keys and soft keys.
- \* Improvement A number of changes to macros were made.

 1. The "macro" key is duplicated on key 7 (just to the left of Xplain). While a macro is being recorded, this key invokes the STOP REC function, which means macros involving QWERTY keys, or any other activity can be stopped at any point. Macros can record ASCII keys, so for example, it's possible to record ctrl+c (copy) or ctrl+v (paste), which are useful for general purpose clip naming.

 2. Blue+Macro invokes the Edit Macro menu, using the new key 7 or the old picture key. This means it can be reached from any megamode.

 3. Exiting Edit Macro goes back to previous megamode, not always Setup as previously.

 4. Pressing the "learn" soft key in Edit Macro exits back to previous megamode, giving more flexibility in where to start recording a macro. It also clears macros off the Numeric Keypad so that numbers can be used in macros.

Side-effect: macros cannot be recorded into macros. Use text editing for this.

\* Known Problem - In Name Path, selecting a path does not always bring up the QWERTY. If this happens, just press it again (fix soon).

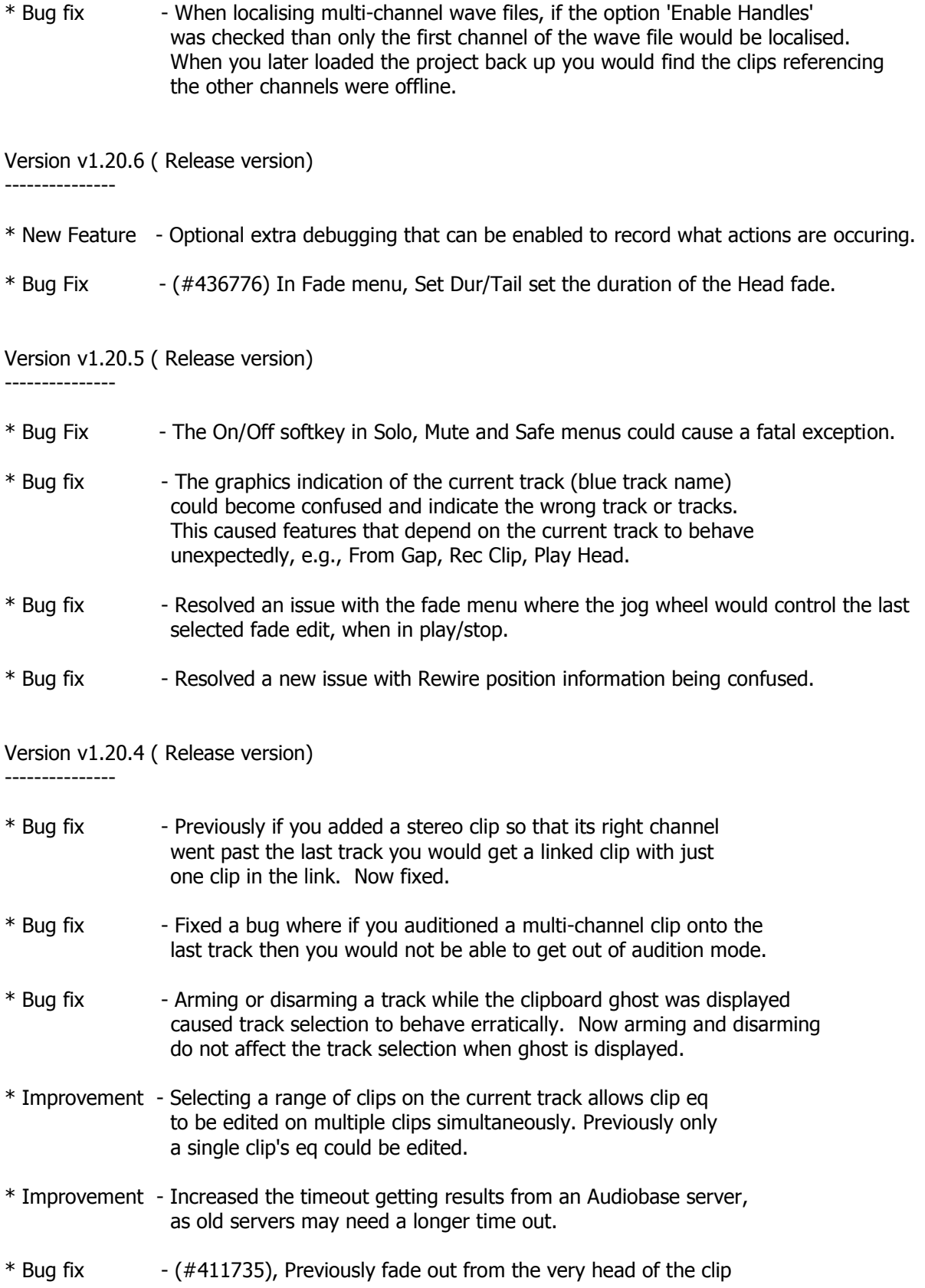

didnt work.

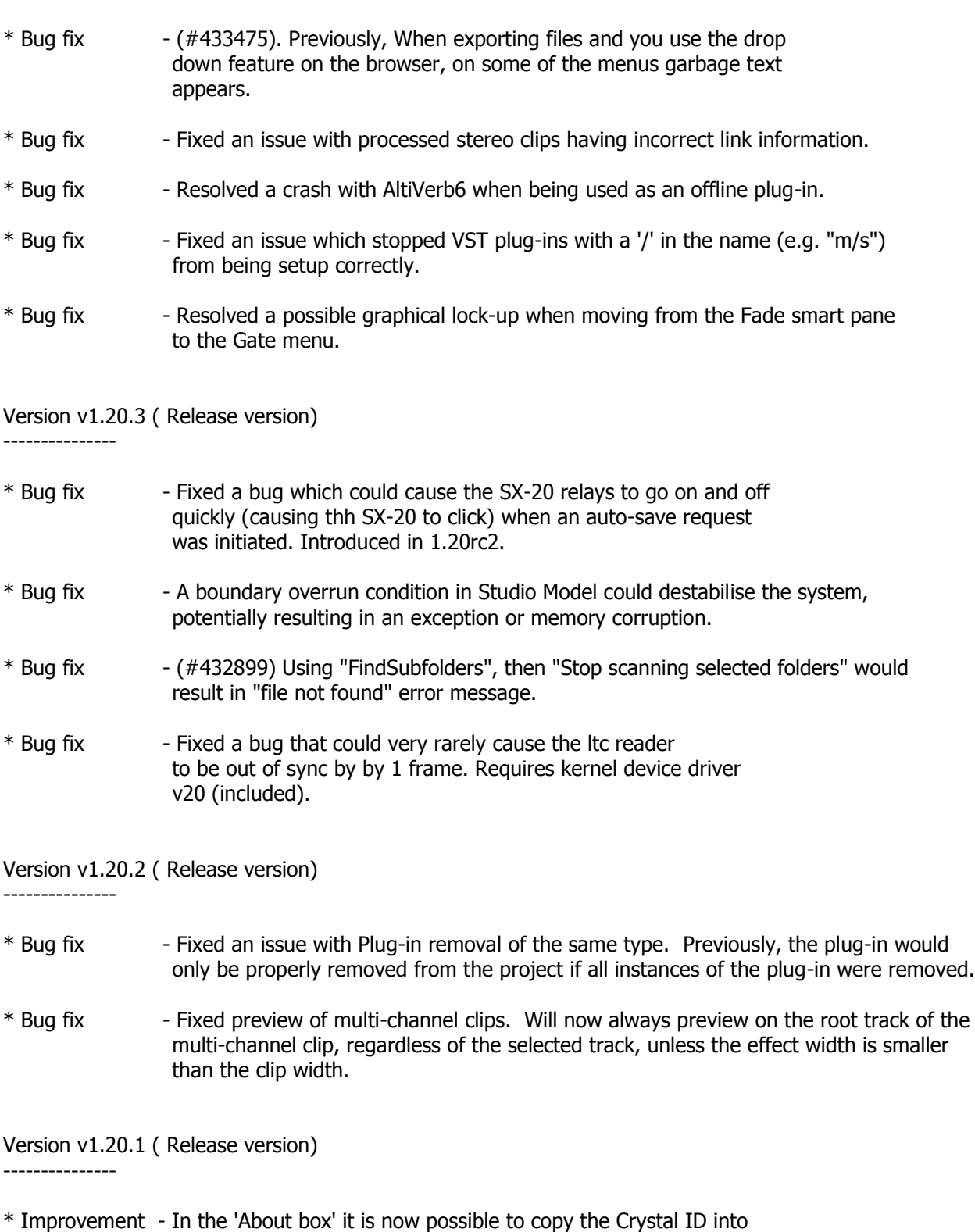

the clipboard. Making it easier to copy for registration.

\* Improvement - Added knowledge about updated DR2 format with the name and comment

stored as Unicode. This will be enabled in a future version of Dream II.

\* Bug fix - If you created a link track greater than two channels in a MT project and then recorded, the first two clips in the linked group would end in \_L and then \_R. However, the next clips would end in 'channel error' as they had not been created correctly. Now fixed.

## Version v1.20.1rc10 ( Release Candidate )

------------------

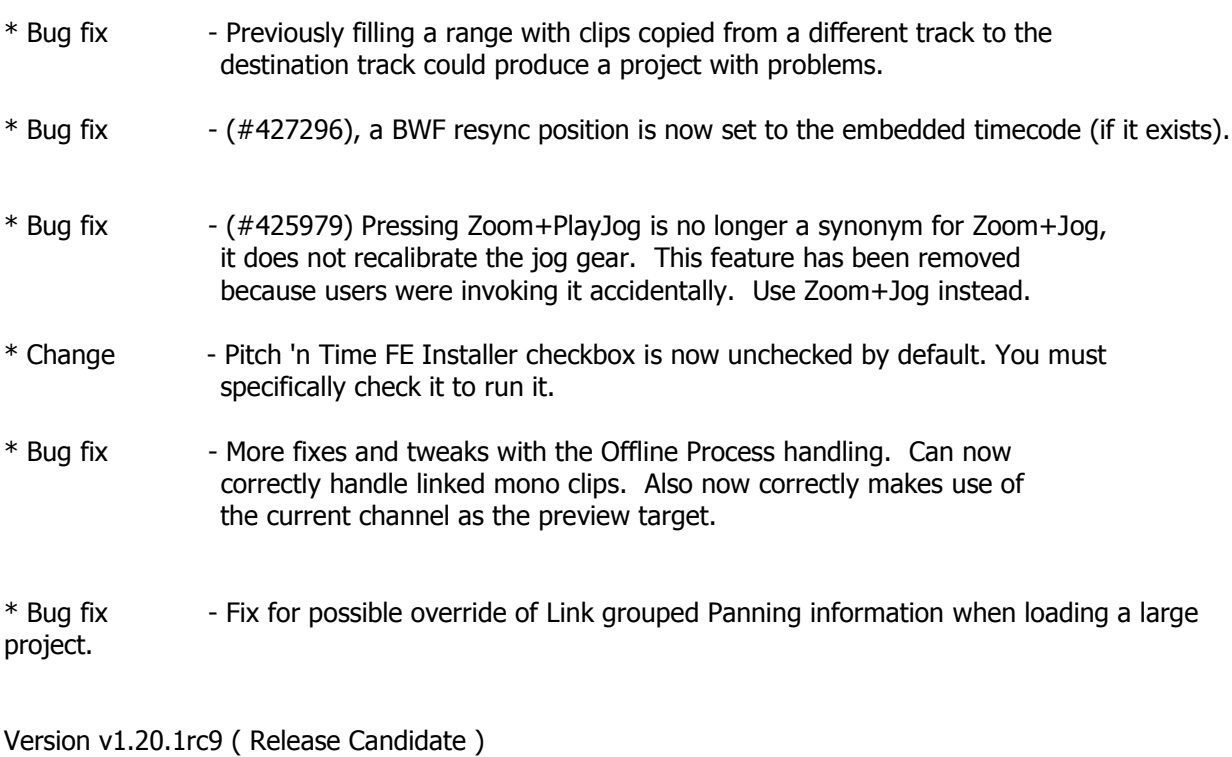

------------------

------------------

- \* Improvement Added description of applied plug-in on rendered clips.
- \* Improvement Added insertion of either Limiter or Compressor on busses.
- \* Bug fix Fixed issue with default aux pans of a stereo channel onto a multi-format bus.

# Version v1.20.1rc8 ( Release Candidate )

\* Bug fix - Resolved a recurring issue with the Remote Control Server communication between DreamII and FMC.

Version v1.20.1rc4 ( Release Candidate ) ------------------

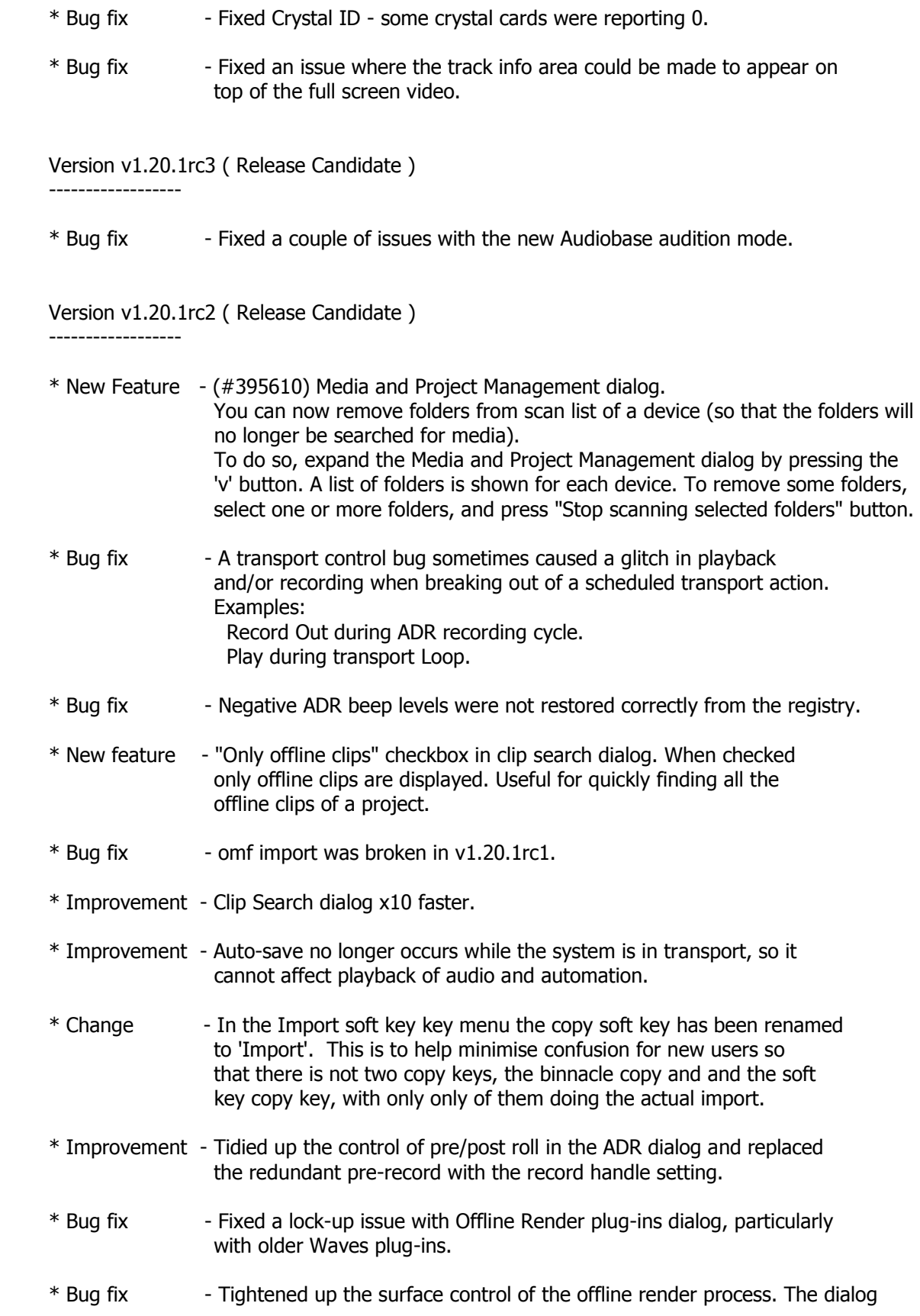

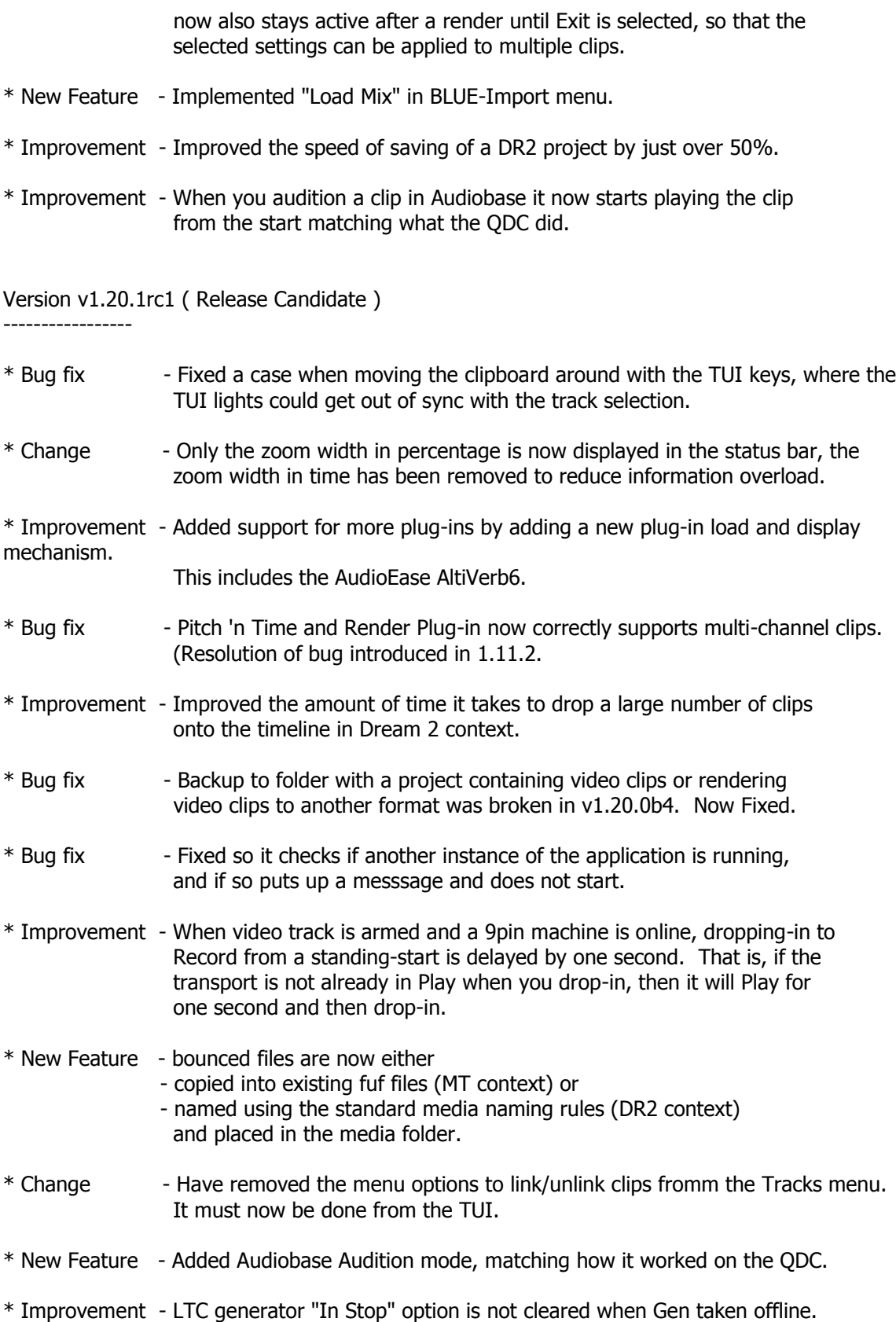

\* Change - Can only rename last selected track. Used to be able to rename all selected tracks

Version v1.20.0b10 ( Beta version)

-----------------

-----------------

Version v1.20.0b9 ( Beta version)

\* Bug fix - Fixed the cause of an exception in Profiler object, introduced in previous build.

Version v1.20.0b8 ( Beta version) -----------------

- \* Improvement Kernel driver v16 included. Required for advanced quarantined memory feature.
- \* Improvement With kernel driver v16 the -QUARANTINEMEM option is no longer required. If the boot.ini file has been correctly prepared (as described elsewhere) then the system will now automatically determine the physical memory address. If the kernel driver has been disabled for any reason then the option may still be used.
- \* Improvement Quarantined memory is now cached, reducing cpu load and improving performance.
- \* Improvement Improvement to displayed profiles so they do not disappear briefly during and undo/redo.
- \* Bug fix Previously Dream loaded Pyxis 48k projects incorrectly into Dream @ 44.1.

Version v1.20.0b7 ( Beta version)

-----------------

\* Bug fix - Crash, typically seen when creating a new project, immediately after opening an extremely large DR2 format project.

Version v1.20.0b6 ( Beta version)

-----------------

- \* Improvement Ctrl and Shift can be used like Blue to temporarily increase transport Jog velocity. Ctrl or Blue: 8X (+3 gears) Shift: 64X (+6 gears) Shift and Ctrl or Blue: 512X (+9 gears)
- \* New Feature When the edit range is active, the Record menu includes a Range softkey. Pressing it performs auto record pass using From and To times.
- \* New Feature When there is a clipboard displayed selecting a track now moves the clipboard and track selection so that the track selected is now the first selected track. With the clipboard being offset by the same amount. This gives another way to move the clipboard across tracks.
- \* New Feature The status bar now displays the zoom level as a percentage and as an overall width to make it easier to see what zoom level you are at.
- \* Bug fix Previously if you did a fill with multi-channel link clips all the new link clips would to be joined together.
- \* Improvement The way 'Fill' works has been changed. It now retains the relationship between clips across tracks. That way if you set up a multi-track sound it will be repeated the same in the fill. Previously the clips on each track were just butted togther during a fill ignoring the clips relationship across tracks.
- \* Bug fix Previously the sony protocol command "edit off" would cause Dream II to completely stop, instead of simply dropping out of record (and keep playing).
- \* Bug fix Performing an edit operation in razor mode which contains a multi-channel clip, where one of its channels are on an unselected track would cause the multi-channel clips to become out of sync but still be linked. This is because razor mode inserts/removes time on the selected tracks so would offset the multi-channel clips only on the selected tracks. Now in DR2 format if this situation occurs it unlinks the multi-channel clip, and displays a warning to the user so that they know this occured and if they did not wish this to occur they can press undo. As MT projects do not support the unlinking in this case the following message is displayed "Operation aborted as multi-channel linked clip straddles selected and unselected tracks."
- \* Bug fix Previosuly if you performed a trim head/tail it took two undo's to get back to where you were before the trim command.
- \* Improvement The internal data structure used to represent a playlist has been changed, for greater efficiency.

#### Version v1.20.0b5 ( Beta version)

-----------------

-----------------

\* Bug fix - Fixed a multi-threading bug to do with the graphics, that could happen when you display/hide the Audiobase smart pane or Pyxis video window.

Version v1.20.0b4 ( Beta version)

\* Change - The Kernel plug-in is enabled by default. Use -NOKPLUG command line option to disable.

\* New feature - Support for video capture (initial implementation). New menu item "Video Capture mode" toggles the video hardware (decklink card) between video capture/video hardware mode. To support video capture, each device (disk) can now be designated as a record device

for:

audio, video, or both.

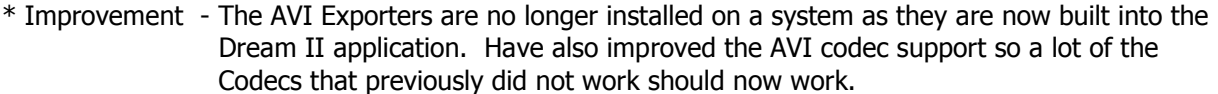

\* New feature - You can now when stuffing Fuffs in MT projects or localising wave files in DR2 projects set head and tail handle amounts for the audio being transferred. This means if you

have

 a clip that is only using a section of a wave file only the section that is being used will be copied over, plus the head and tail amount that is specified in

samples. Thereby

reducing the amount of hard drive space that is used by a project.

 The old menu options: 'Stuff Fufs - Selected Clips' 'Stuff Fufs - All Clips' 'Localize Audio - Selected Clips' 'Localize Audio - All Clips'

 Have now been condensed to one menu option which says 'Stuff Fufs' if you are in a MT project or 'Localize Audio' if you are in a DR2 project. This now displays a dialog where you can choose if you would like to work on selected clips only and if you would like to consolidate with handles. Also this menu option is disabled while a background task is already in process.

Version v1.20.0b3 ( Beta version)

-----------------

- \* Added Xynergi installer to main installer. Removed some options from the installer, as they now happen automatically.
- \* New feature Added the ability to set the display level of the profiles on a per track basis in DB via the TUI also.

Version v1.20.0b2 ( Beta version)

-----------------

- \* Bug fix Previously, if a DR2 project was backed up, and then restored, without the associated folderinfo.dsm, it was possible for "foreign" files (i.e. files without an embedded id within the filename) to get lost.
- \* New feature (#383207) Bounce can now make stereo bounces. When you specify a range for the bounce, then if any clip within the range is stereo, results in a stereo bounce, according to these rules:
	- Any selected track which have only mono clips are panned to centre.
	- Any selected track which have any stereo clips are panned either left or right as appropriate.

If all clips within the range are mono, this results in a mono bounce.

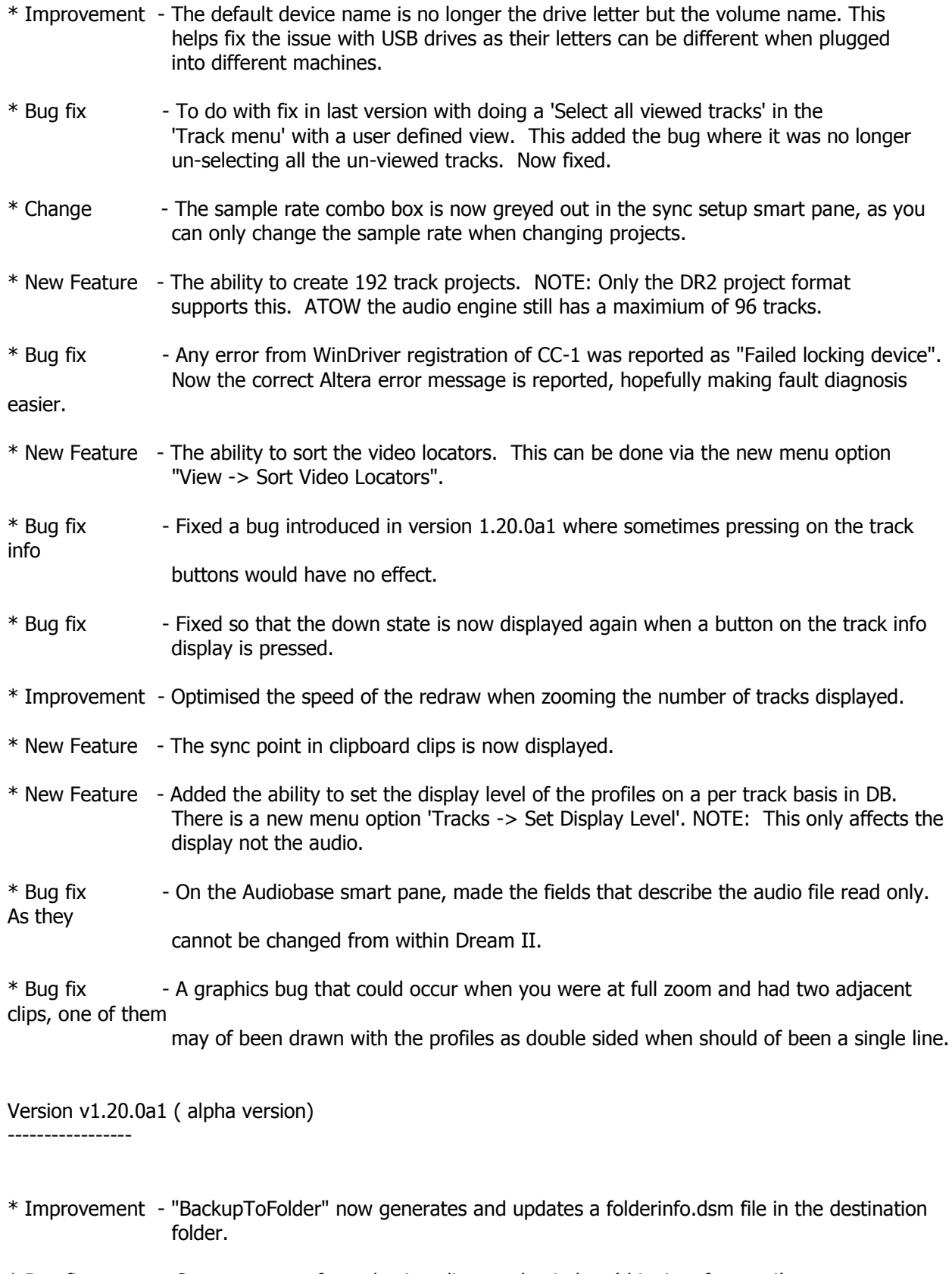

\* Bug fix - System pause after selecting clip search window (this time for sure!).

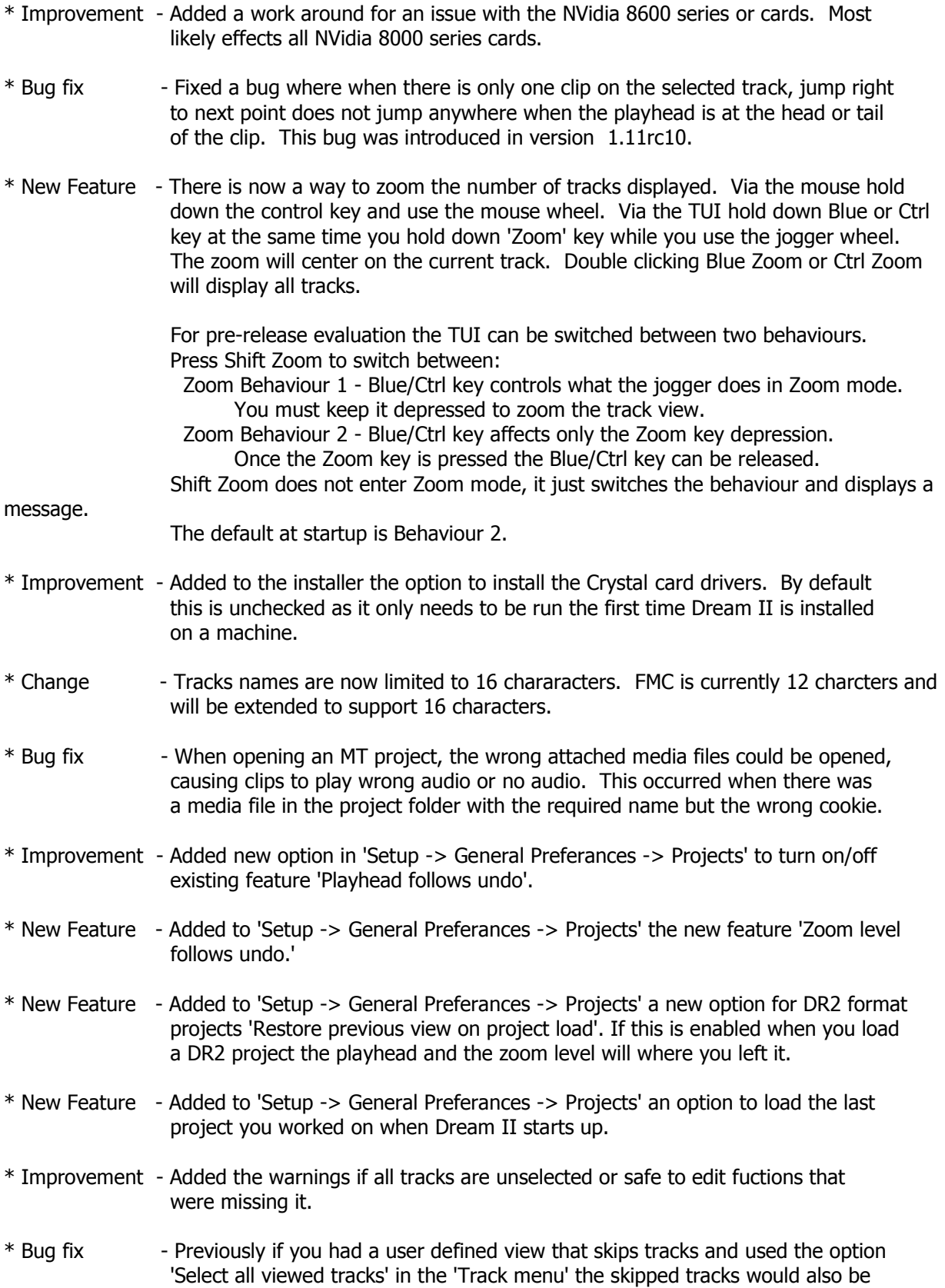

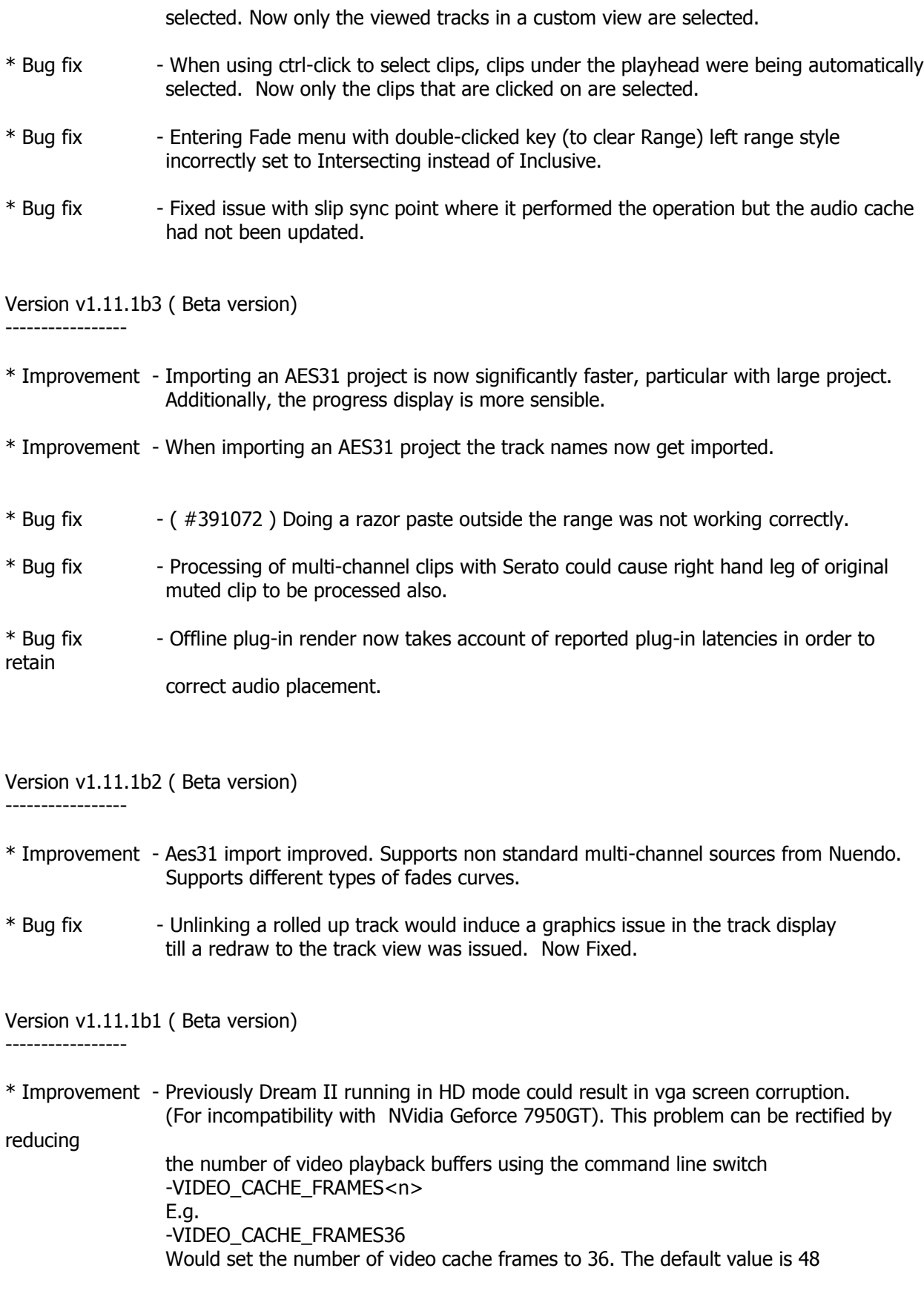

- \* Improvement HD Mpeg files playback improved.
- \* Improvement AES31 import improved.
- \* Bug fix When opening an existing MT project, only FUF files in the same folder as the project are re-used for recording & stuffing. Previously any attached FUF would be re-used.

Version v1.11 ( Release version)

-------------

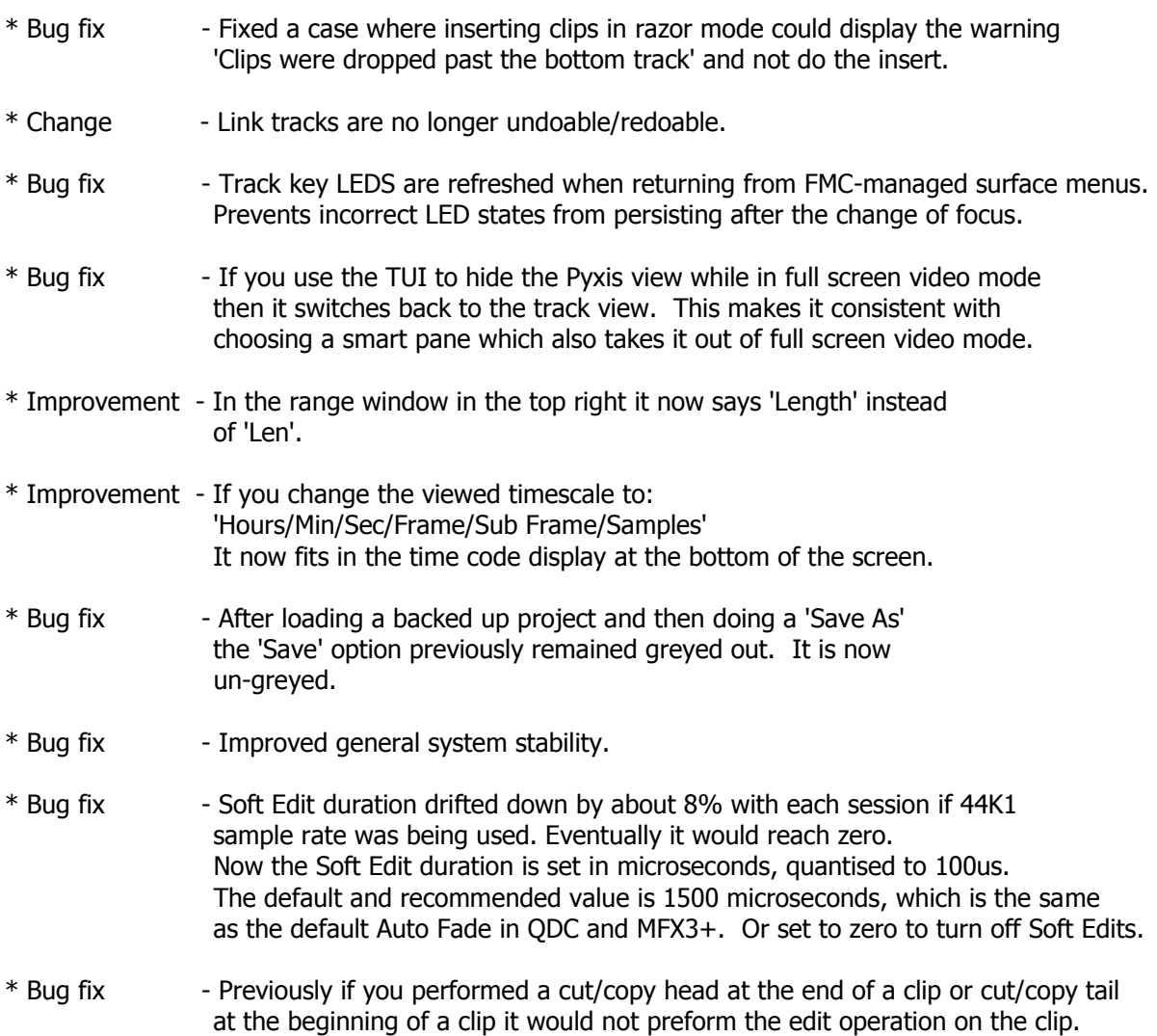